# DESIGN PORTFOLIO ROB FAVRE

[Low fidelity prototypes 1](#page-1-0) [High fidelity prototypes 3](#page-3-0) [Documentation for controls and components 5](#page-5-0) [Feature documentation 6](#page-6-0)

### <span id="page-1-0"></span>Low fidelity prototypes for learning

Early in the design process, it's valuable to be able to generate and iterate on ideas quickly. Lowfidelity prototypes are a good tool for this, since they don't require a lot of time spent on visual polish. They have other benefits as well. Here are some examples from projects I've worked on.

#### List filter prototype

Axure has a nice feature that I like to use for certain projects that will let you make your prototype look "sketchy" while keeping all the interactivity of a high-fidelity prototype. This isn't the best way to generate ideas quickly, but it does help reassure users that they're looking at an early concept and not something that's about to be real, which sometimes generates more honest feedback.

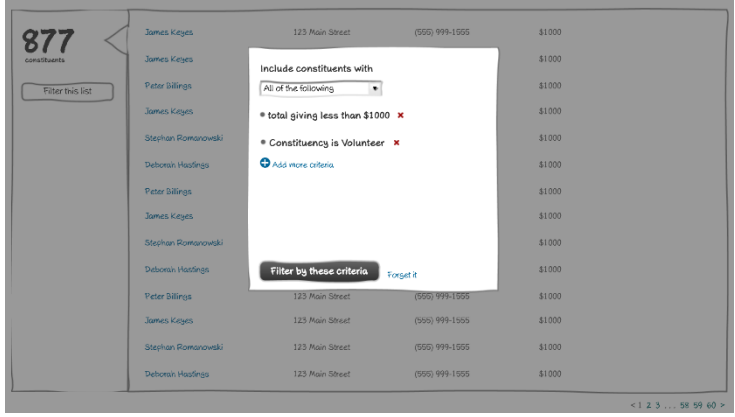

This project was about approaches to filtering

a list of people, and testing which method users would prefer to both applying filters to a list, and to seeing which filters had been applied.

Clicking each screen will open the corresponding interactive version. The scenario the prototypes are meant to test is to apply filters by Giving, Constituency, and Location.

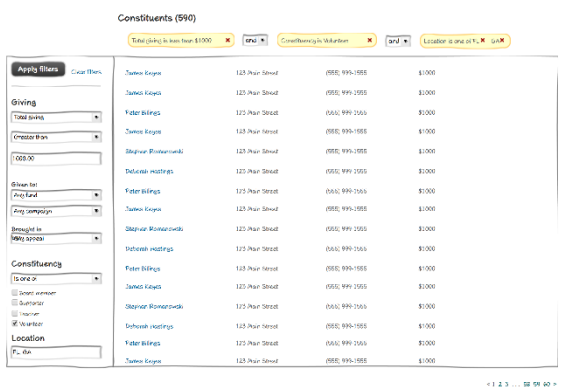

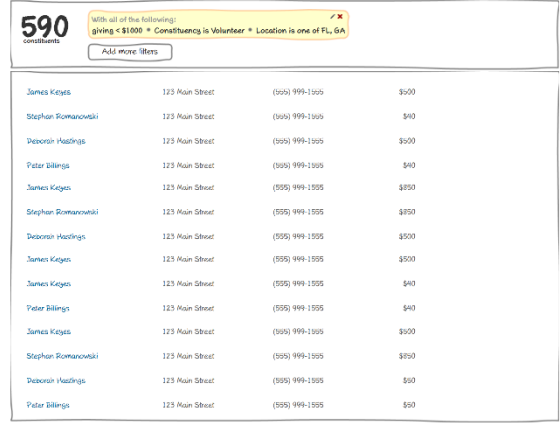

 $< 1, 2, 3, ...$  58 59 60 >

### Email opt out concept

A simple prototype to test a workflow to allow email recipients to set their communication preferences. We put it in front of some communications directors to see if they liked the way the options were presented to the user. We also guerilla tested it with coworkers around the office to get a sense for whether the options made sense as presented.

This was built using Sketch and Invision. Click on one of the images below to view the full prototype.

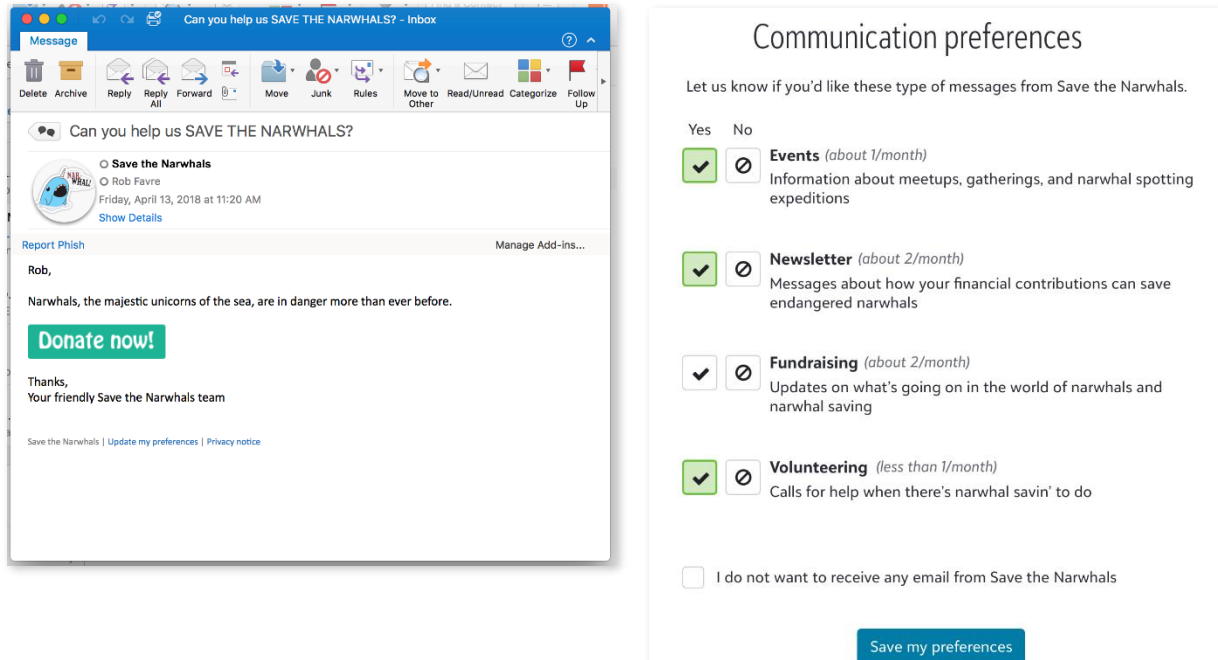

## <span id="page-3-0"></span>High fidelity prototypes for usability testing

For validating the usability of a near-finished design, it's best to create a prototype that looks and behaves exactly like the finished product will.

### Family data entry

Some of our church customers faced a problem: it was taking a long time for the Sunday school staff to enter data about new families dropping their kids off for the first time. The system has a lot of functions built in to ensure kids are where they should be, that parents and staff are aware of what's happening to the kids, and that nobody except authorized guardians can leave with the kids after services are over. As a result, it was crucial that staff with minimal training be able to quickly and accurately enter important data about each family, including the ways in which the family members are related. I worked on a design to streamline that entry process.

This prototype was built to test the part of the process that creates relationships between the family members. It features built-in instructions about the scenario to ensure it could be used with minimal facilitation.

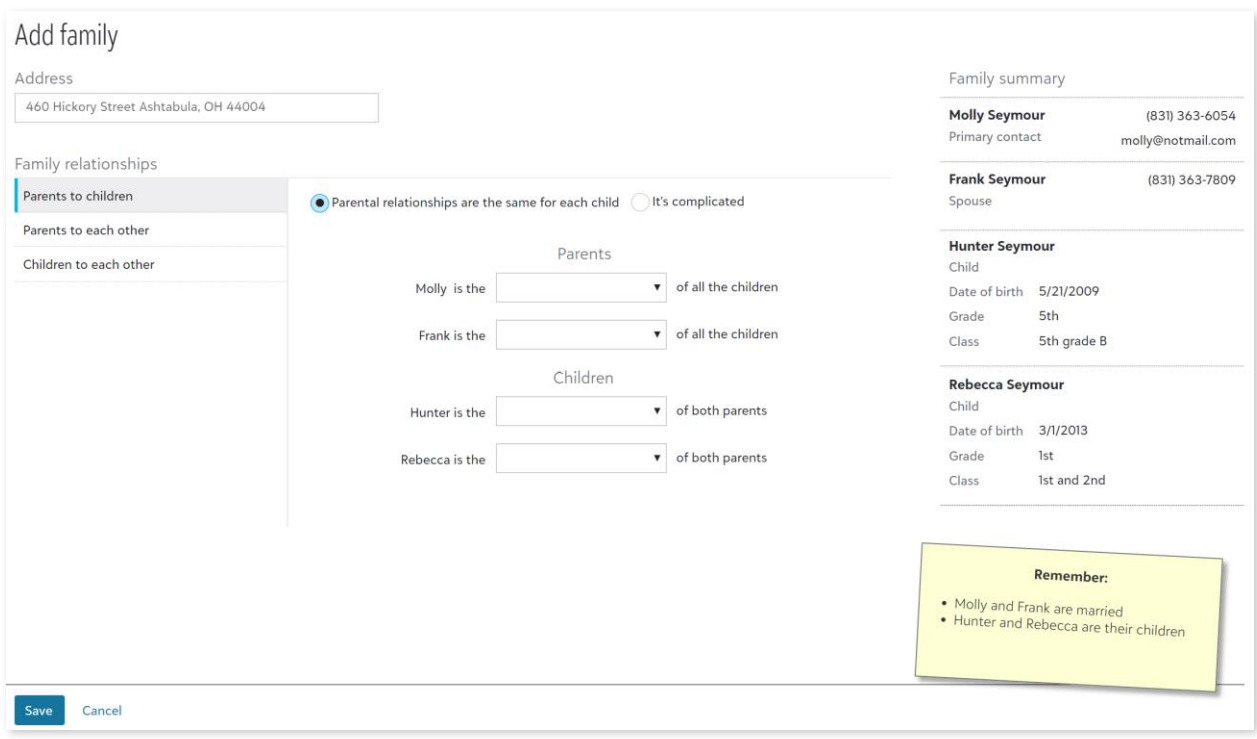

### Time picker control

This was a component that I designed for inclusion in the SKYUX open-source component library. We wanted to have a time select control that functioned just as simply and naturally as our date select control, including ease of use on mobile/touch devices.

The prototype, which was designed to be shown on a mobile device, includes three different methods for selecting a time. Users were instructed to select a time with each and when all three were completed, the moderator could click the "Show results" button to display how long each selection took.

Click the image to see the prototype in action. You can see the finished version of the [component on the Blackbaud developer page.](https://developer.blackbaud.com/skyux/components/timepicker)

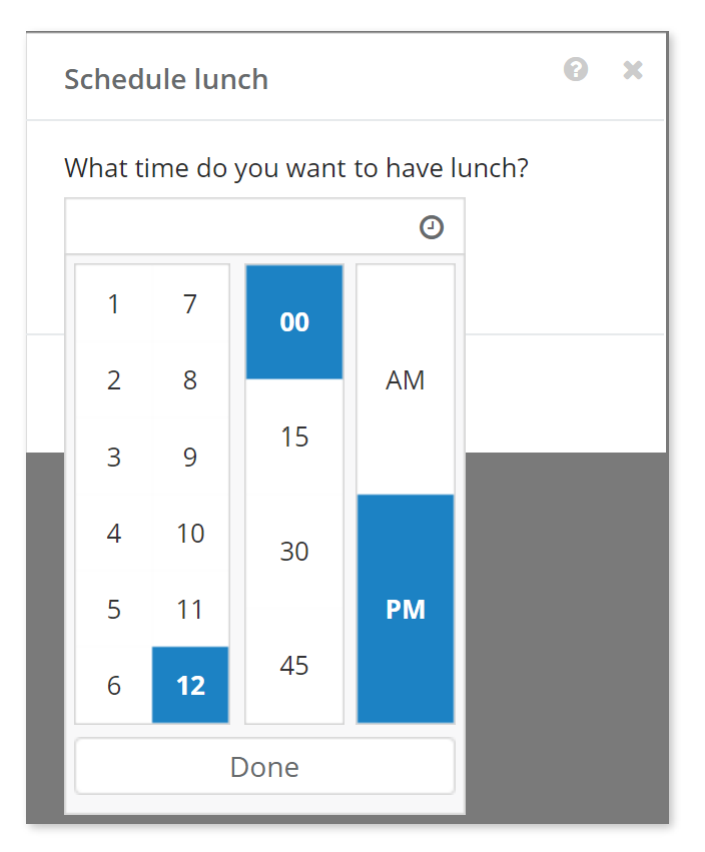

### <span id="page-5-0"></span>Documentation for controls and components

When I create documentation about controls and components for internal use, it's really content for two different audiences. My fellow UX designers will want information about the purpose of the component in their designs and guidelines for its use; the developers tasked with building the control will want details about the interactions and visual styling guidelines.

Here are couple examples of component documentation I built in Axure that use a hybrid approach: an interactive demo to show behavior and more traditional documentation to explain how to style the control and when to use it.

#### Inline delete

This component confirms deletion of an object with a lightweight inline message that keeps the user in context and doesn't require a disorienting full-screen modal message.

Click the screen to see the full prototype, or you can see the [finished version on the Blackbaud developer](https://developer.blackbaud.com/skyux-layout/docs/inline-delete?docs-active-tab=design) page.

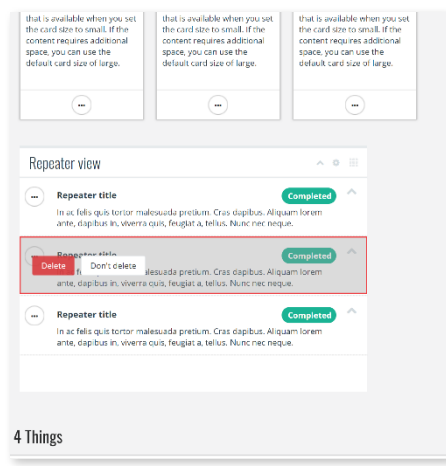

### Selectable icon buttons

This was a pattern document that was needed to standardize an approach that several teams across the development organization had seen as a need but had implemented independently. Creating a common component allowed for standard, predictable behavior for end users and less waste and overhead for the engineering teams.

Click the screen to see the full prototype, or you can see how it's been incorporated into several standard components on the Blackbaud developer page: [radio buttons](https://developer.blackbaud.com/skyux/components/radio) and [checkboxes.](https://developer.blackbaud.com/skyux/components/checkbox)

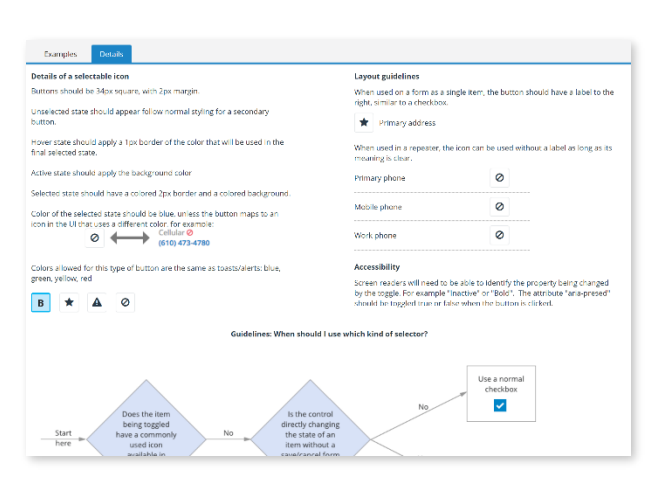

### <span id="page-6-0"></span>Feature documentation

Interactive prototypes are invaluable for communicating design ideas to stakeholders and for testing them with users, but they are not infallible as a means of documenting what an engineering team is expected to build. Specific styles, responsive behaviors, how to handle different data scenarios, error cases, and edge cases are all sometimes better handled by just calling them out explicitly. This kind of documentation is very helpful for a team to have available before and during sizing exercises so they aren't surprised by "hidden" requirements popping up during the course of a sprint.

### Record merge documentation

A long-term project for one of the teams I worked with involved a feature that let a system administrator merge together two records that were actually duplicates representing a single person. Part of that process involved picking through specific data on each record to decide which pieces of each were worth keeping on the final, merged record.

This is documentation I created to show the engineering team how to build the interface that lets the user merge contact information from the two records. It includes styling details as well as calling out how to handle specific detailed cases.

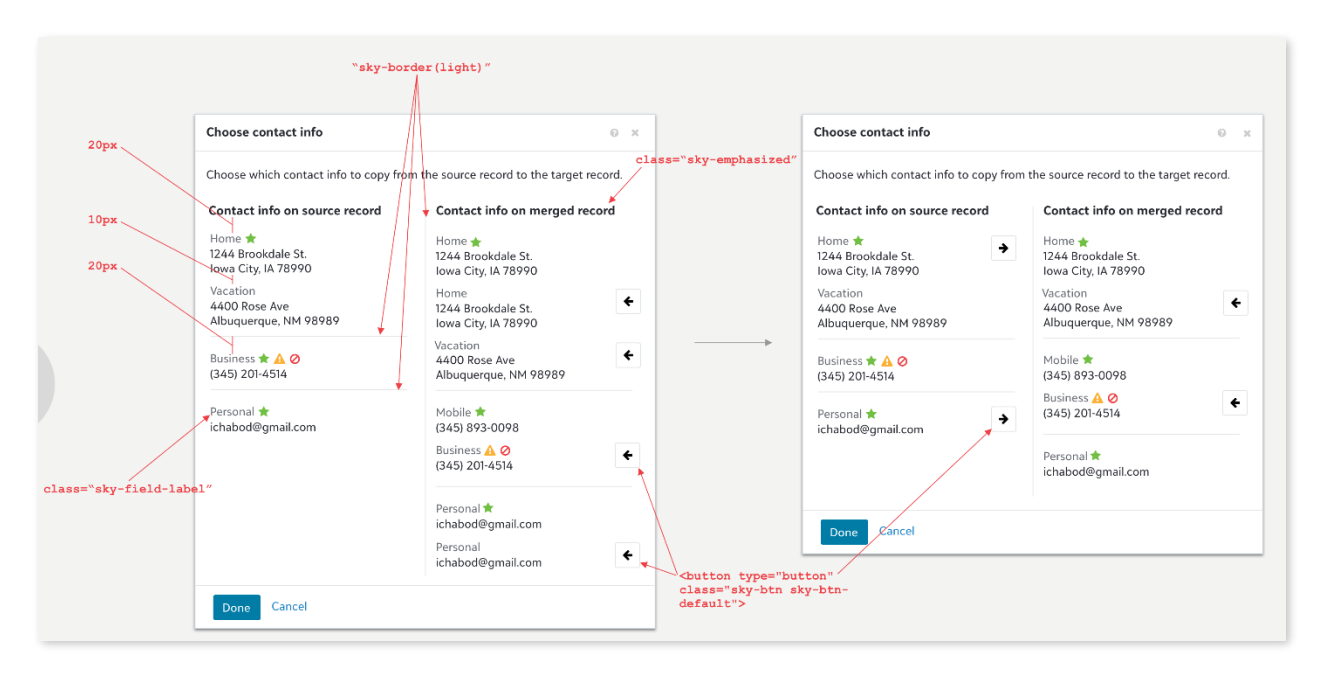

Built using Sketch and Invision. Click the image to view the full page.

### Styling update documentation

As part of a product-wide style refresh, our engineering teams had to replace a lot of old components with newer versions. Sometimes the old and new versions didn't exactly match, and sometimes there was no obvious match in the new library for existing functionality. I went through many of these screens with a fine-toothed comb and called out exactly which new components should be used to replace the old ones and how the new ones should be used.

Built using Sketch and Invision. Click to see the full version.

edit addresses.

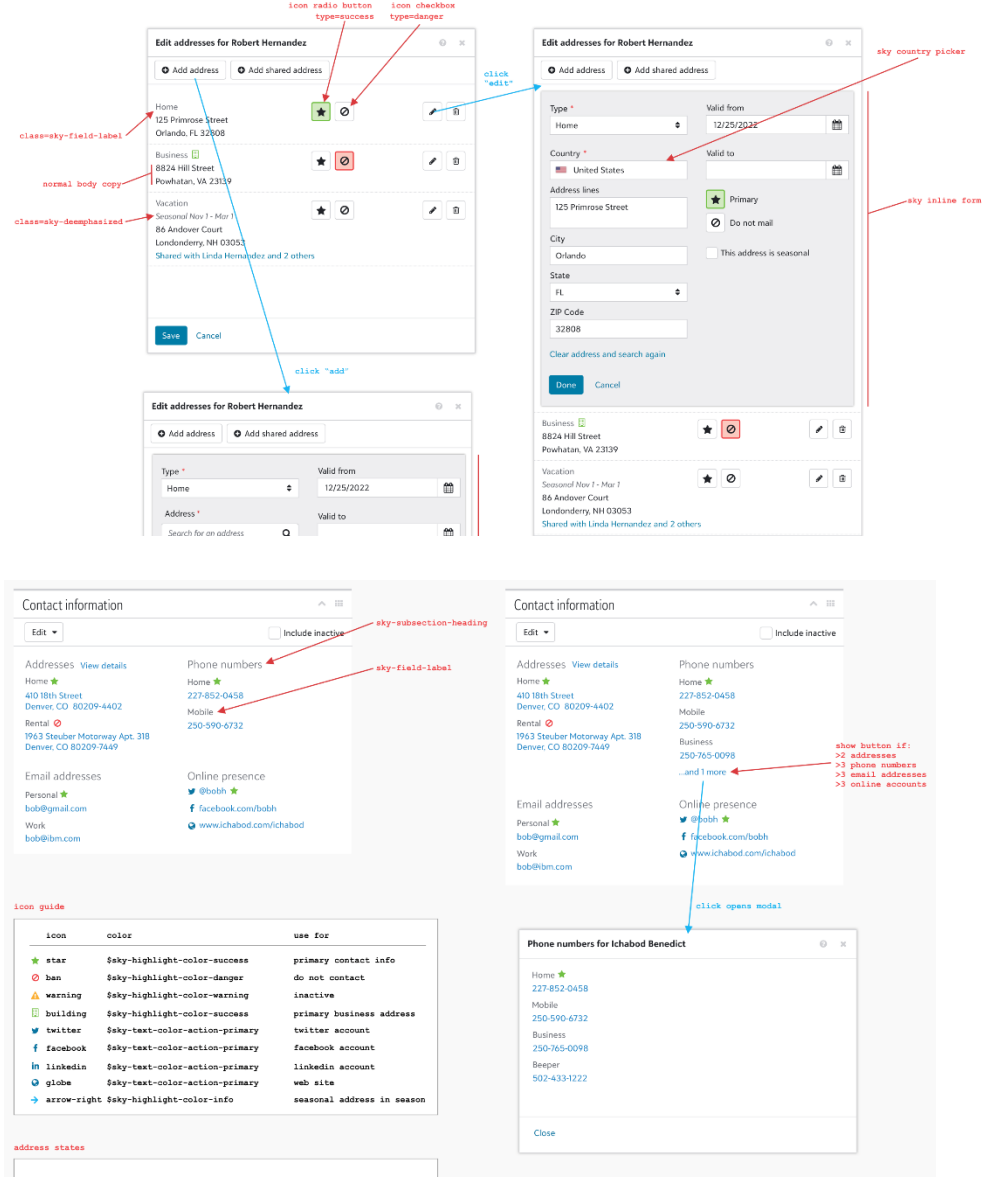